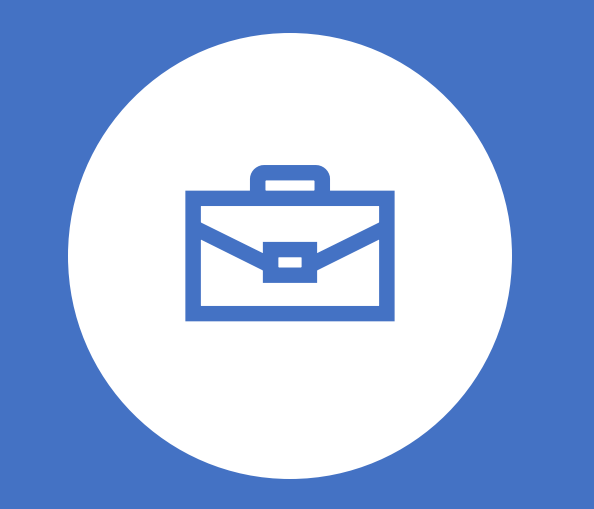

# Travel + Expense Management

*CAFE - Department Business Officers*

September 2020

# CONCUR Background

Process: Procard + Travel

# Travel and Expense Management

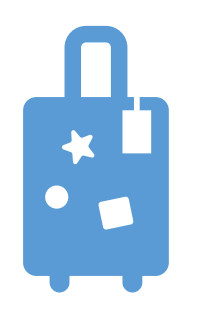

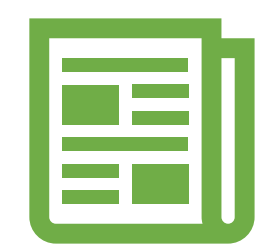

#### All Things Travel

Requests

Booking

Expense

#### Procurement Card Editing

# Timeline

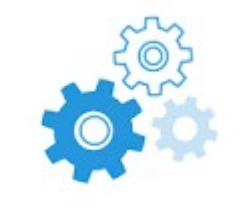

### Pilot: 5 CAFE Units, UFS, ITS

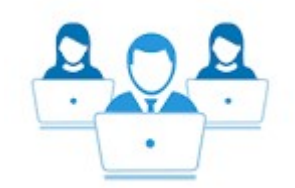

#### Go-Live: University

September 8th

August 7th

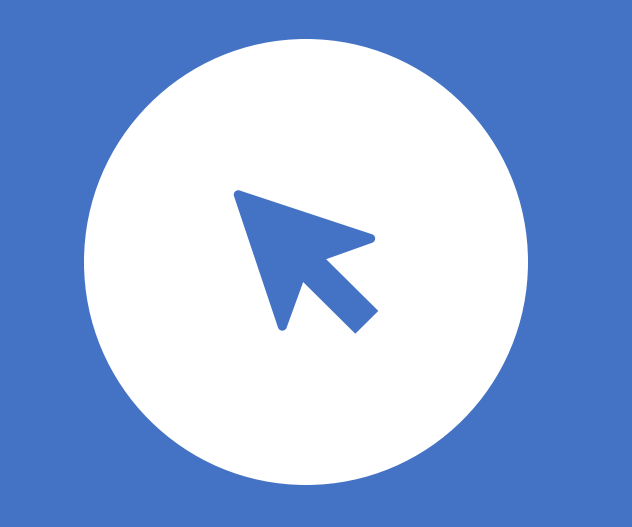

# Processes

# Previous Applications

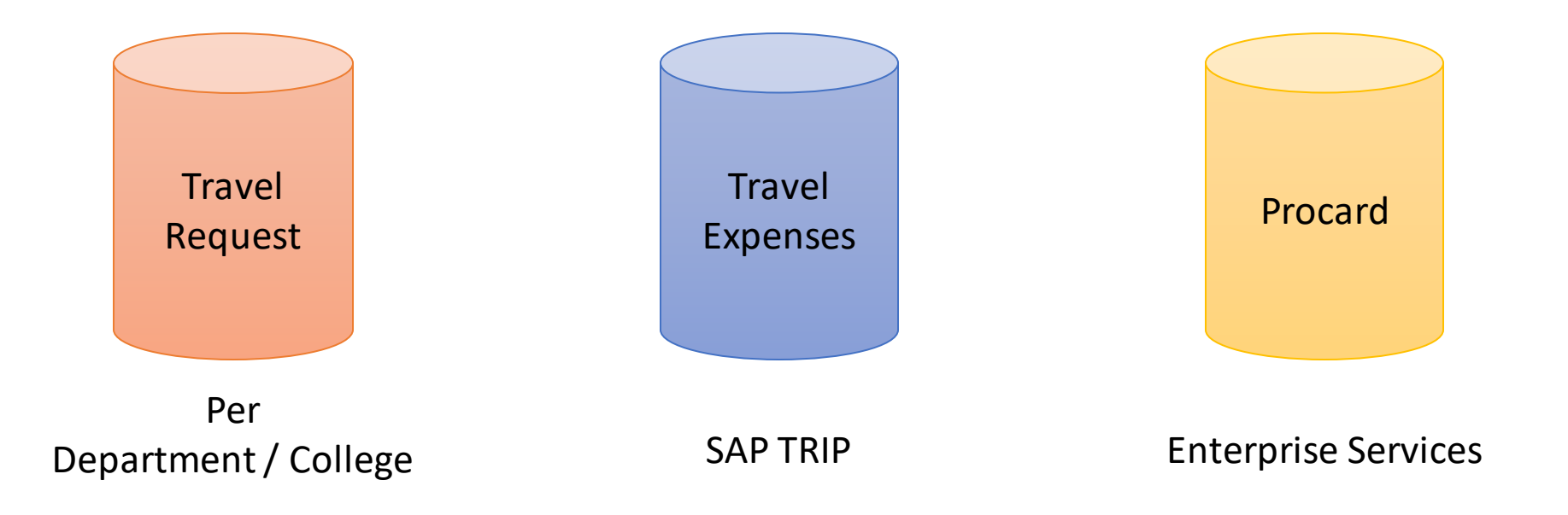

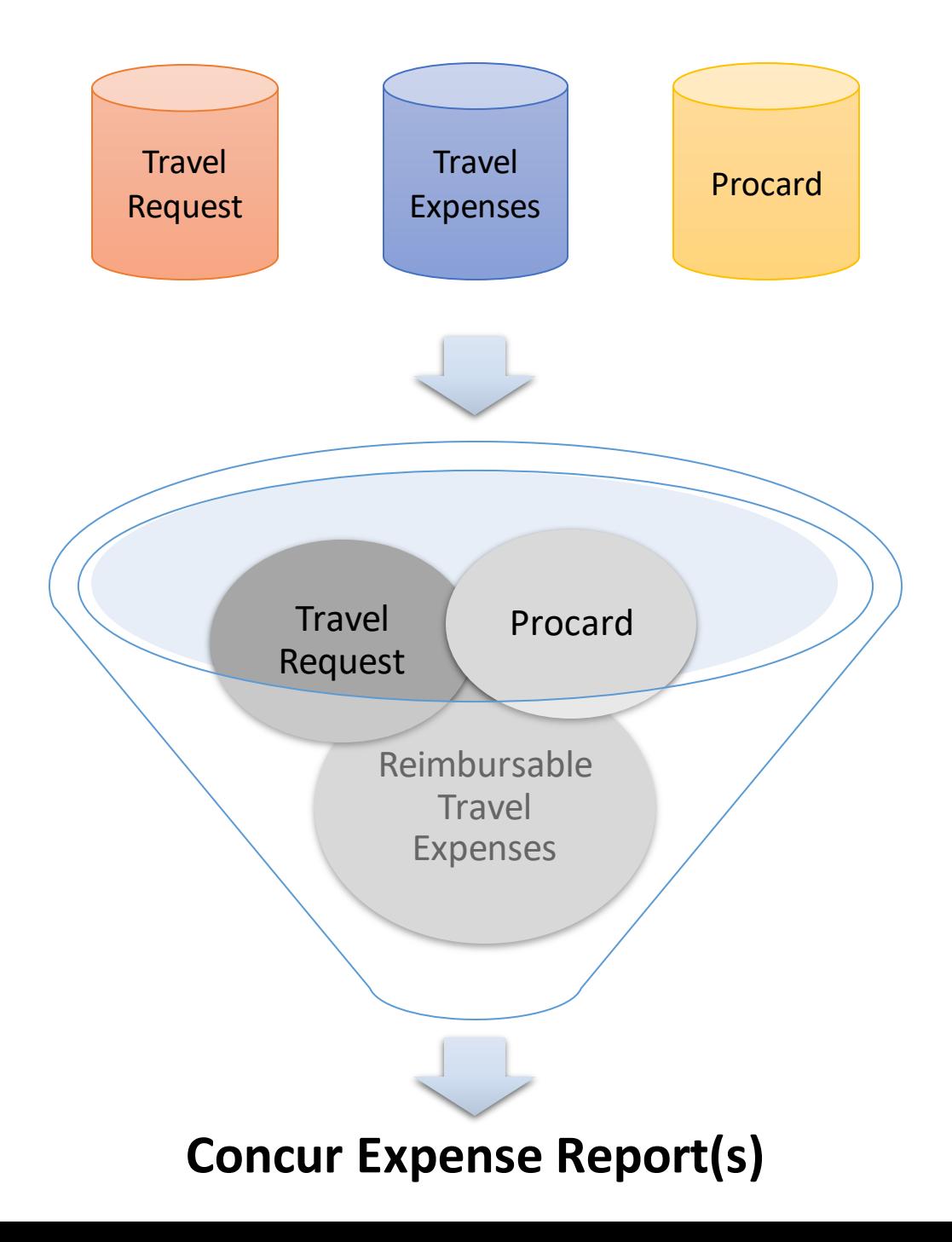

# Previous Process: Procard

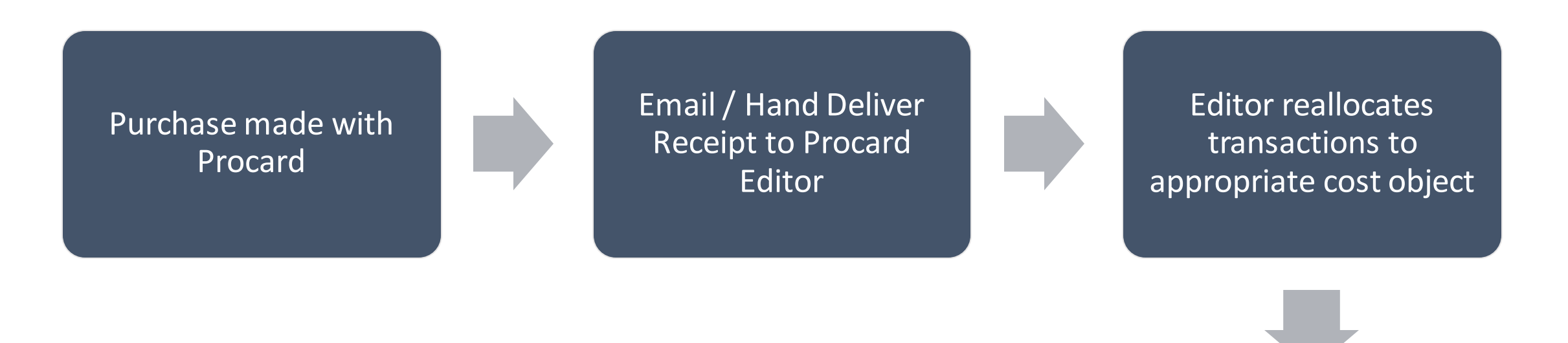

Department pulls documentation based on random audits by UFS and/or Internal Audit

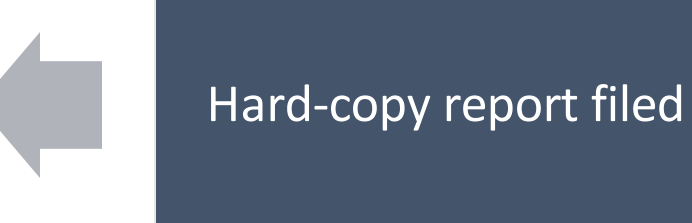

Editor prints, attaches receipts and obtains live signature of posted document report

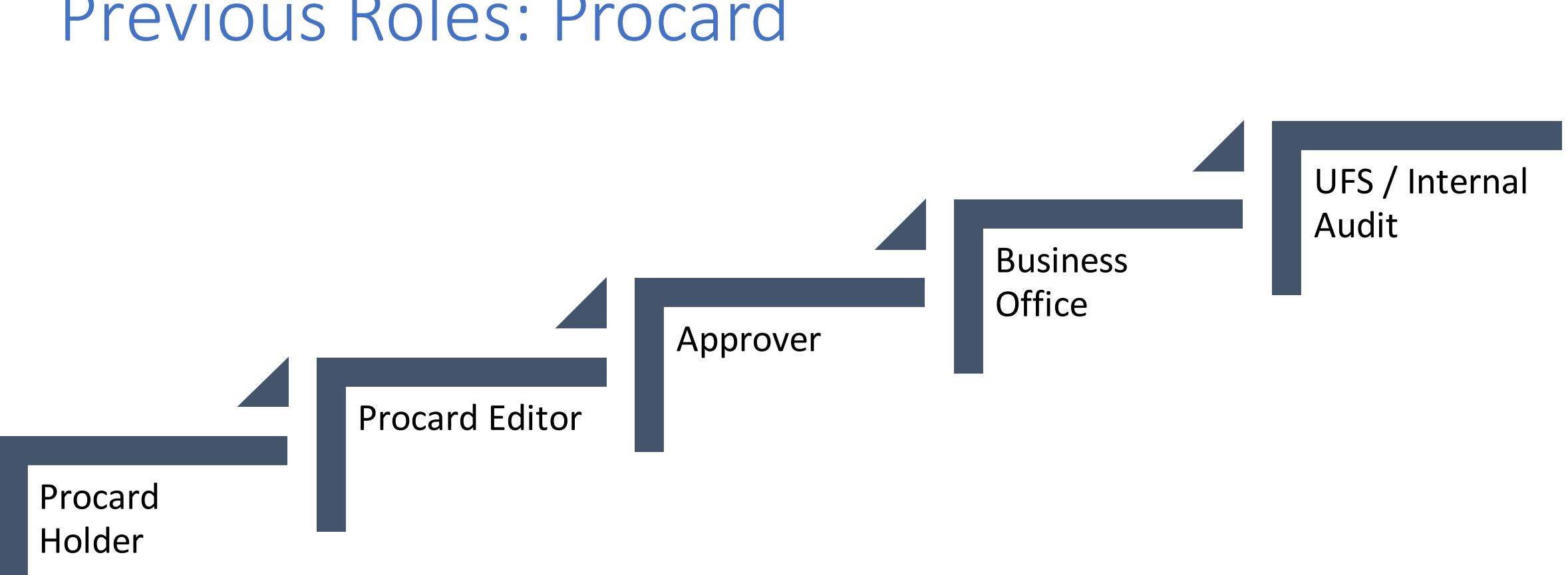

## Previous Roles: Procard

### New Process: Procard

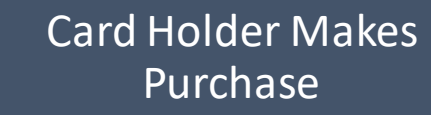

Card Holder/Delegate creates expense report, including digital receipt images (through app or scanning)

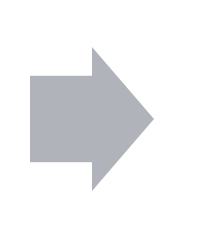

Card Holder submits/approves electronic expense report(s)

UFS and/or Internal Audit completes random reviews - no longer requiring departments pull paper documentation

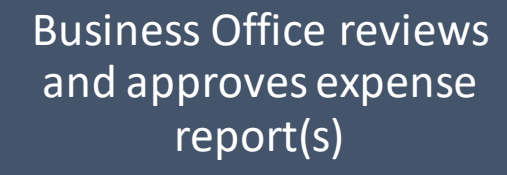

Supervisor reviews and approves expense report(s)

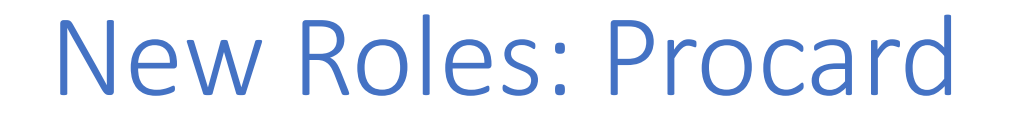

Delegate

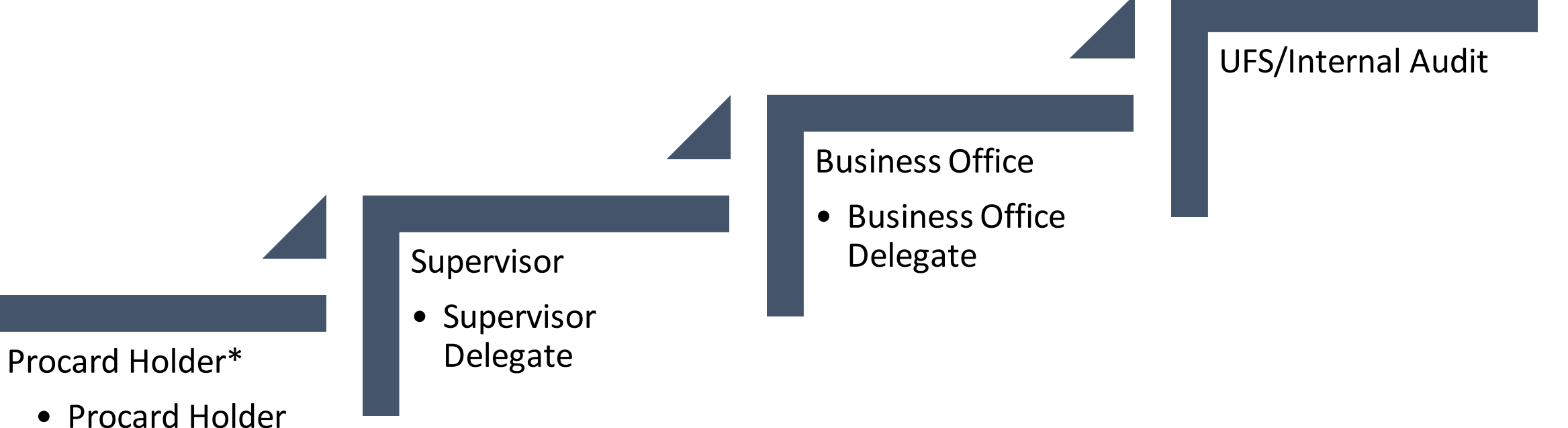

*\*Procard Holder must submit expense report. Procard Holder Delegate may create and prepare report up until final submission.*

## Previous Process: Travel

Traveler / Concur Booking Delegate arranges travel

Upon return, traveler/TRIP Proxy completes expense report, including attachment of scanned paper receipts

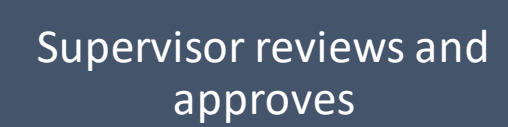

Business Office reviews AP processes report and approves

# Previous Roles: Travel

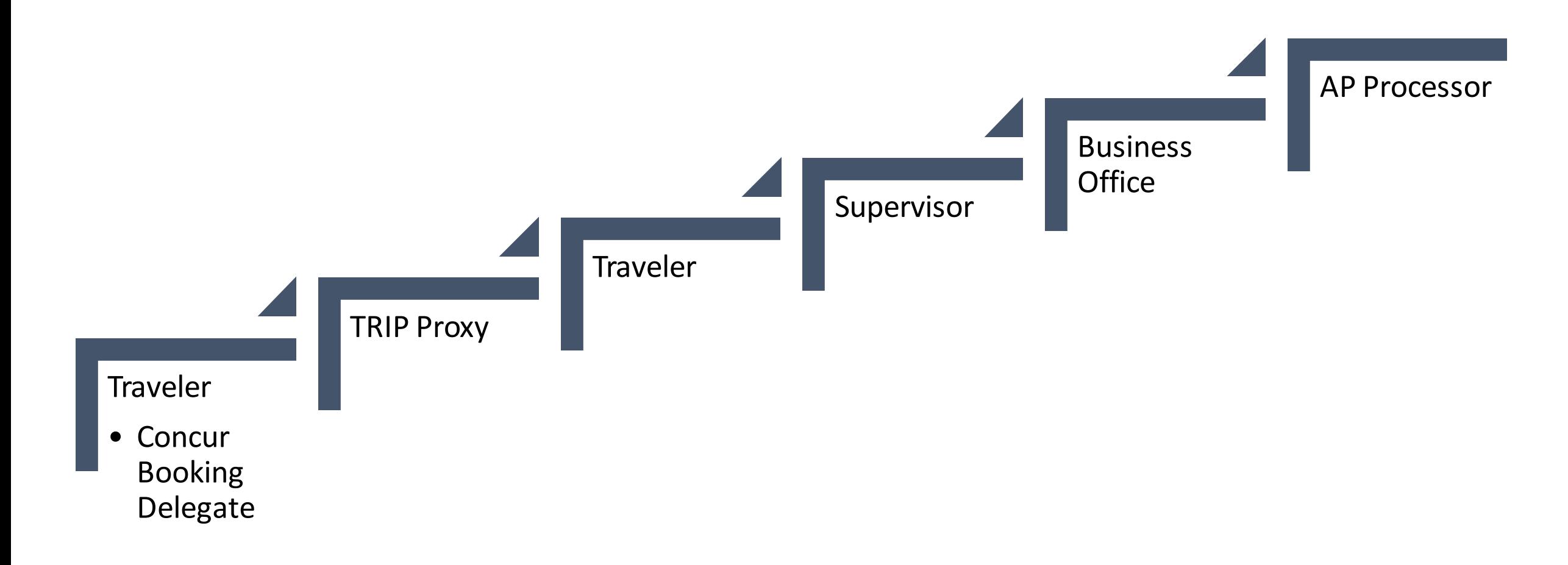

### New Process: Travel\*

Traveler/traveler delegate arranges travel

Concur begins to prepopulate expense report based on itinerary

While traveling, traveler can capture receipt images through mobile app

Supervisor/Supervisor delegate reviews and approves

**Traveler** submits/approves expense report

If necessary, traveler/traveler delegate adds additional expenses to expense report

Business Office/Business Office delegate reviews and approves

*\*when travel arrangements are made*

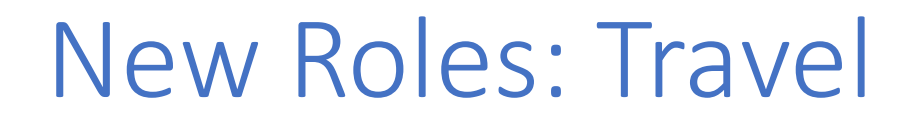

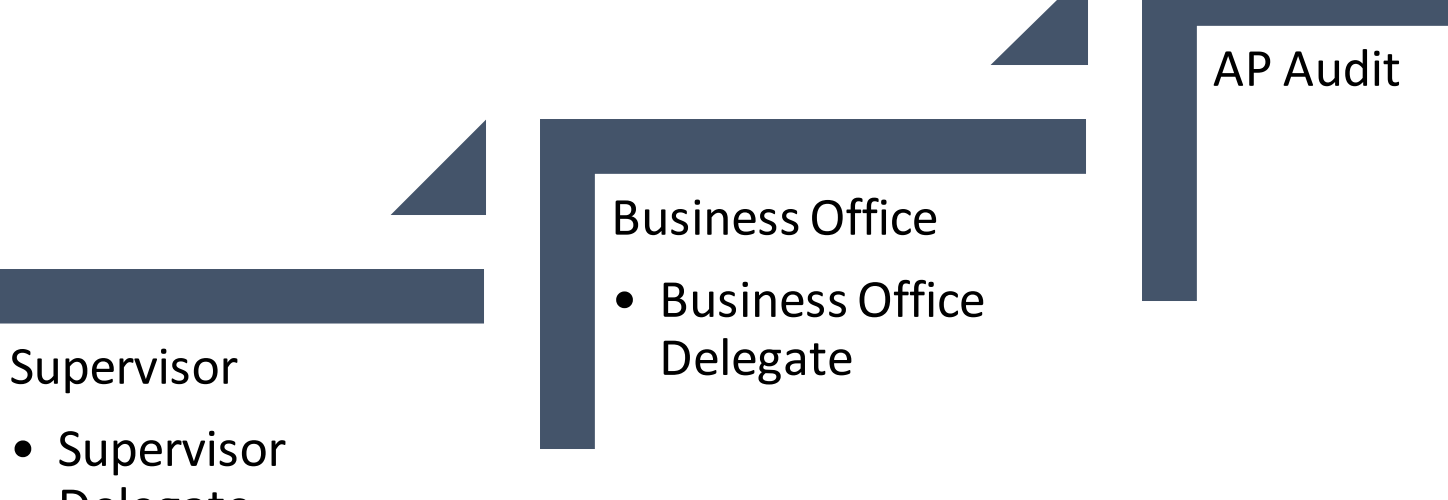

Traveler\*

• Concur Booking / Travel Delegate

Delegate

*\*Traveler must submit expense report. Travel Delegate may create and prepare report up until final submission.*

## Implementation

College Policies & Procedures College FAQs - to date College - TIPS Which Policy Do I Choose? Approval Email Reporting

# CAFE - Procard Policy

- Updated to reflect changes with CONCUR Implementation and updates to University Business Procedures Manual
- Effective September 8th
- Link on College Forms & Policies Financial Operations Page
	- o [Pro Card Policy-Updated](https://cafebusinesscenter.ca.uky.edu/files/procard_policies_procedures_2020_update_0.pdf)

# CAFE - Procard Policy

#### **Highlights**

- Pre-Approval for purchases over \$500 remains: must be in writing and uploaded to CONCUR documentation
- Purchase approvals will be completed in CONCUR: no longer need a physical/or electronic signature on a procard voucher
- Purchase approval is set by CONCUR: cardholder must approve/submit all expense reports, supervisor or delegate can approver, department business officer or delegate must approve. Purchaser and purchaser supervisor will no longer have to approve.
	- o If a purchase is being expensed to cost objects in multiple departments, each department's business officer or delegate must approve
- Edit report and approvals no longer required. Documentation saved in SAP for reconciliation.

# CONCUR-CAFE FAQs

- Does the cardholder now have to edit their own card?
	- o The cardholder can choose to edit their own card, but **CONCUR is not changing** departmental practices. If a designated editor is needed, the cardholder simply assigns the editor as their delegate in their CONCUR profile as a creator and the delegate will be able to view and edit cardholder's purchases.
- When should the traveler stop using the old TRIP system for reimbursements?
	- o This date is unknown, but CAFE is recommending that users begin using CONCUR for any new travel reimbursements beginning with go-live date of 9/8.
- Should I create a report for every procard expense?
	- o No, UFS is recommending that one report is created per month for non-travel related expenses per cardholder. If you need to process more than one a month, then process what seems to be most effective for your unit. One report can be created and added to throughout the month.

# CONCUR-CAFE FAQs

- Where do I access CONCUR Solutions?
	- o myUK Employee Self-Service Tab link to Concur Travel and Expense Management
- Where do I complete training?
	- o myUK Employee Self-Service Tab myUK Learning link and search for CONCUR
		- $\triangleright$  Introduction to Concur Travel and Expense Management
		- $\triangleright$  Concur: Expense Reporting for Procard Transactions
- Where do I find the resources for CONCUR FAQs, Quick Reference Cards or Business Procedure Manual updates?
	- o [UFS: Concur Travel & Expense Management site](https://www.uky.edu/ufs/concur-travel-expense-management)
- What policies and procedures updated and what are they? o [UFS: Updated Business Policies and Procedures](https://www.uky.edu/ufs/updated-business-policies-and-procedures)

# CONCUR- TIPS

- Request each cardholder and traveler set up their CONCUR profile or update if they already have a CONCUR profile that was previously used for booking travel
- Update to profile should include:
	- o Delegate for approvals and/or create if applicable
		- $\triangleright$  Delegate for approvals will be for everything; cannot differentiate between supervisor level and business officer level
		- $\triangleright$  Delegate can have both create and approval levels or either; can also set for specific time frame if on leave
		- $\triangleright$  [How to set up a delegate](https://www.uky.edu/ufs/sites/www.uky.edu.ufs/files/aboutdelegates.pdf)
	- o Set-up personal car the personal car determines your mileage rate; state or federal. You can have both set up and have one selected as a default.
	- o Set-up default cost object if other than your position's master cost center

# Which Policy Do I Choose?

#### General Travel

- Employee using own procard for travel or when the employee needs reimbursement for own travel expenses
- Travel where an employee utilizes their procard to pay for the expenses of an individual or group with whom the employee is traveling

#### General Expenditure

- Travel expenses purchased on behalf of a person or group
- Procurement card charges for non-travel expenses

# **CONCUR** Approval Email

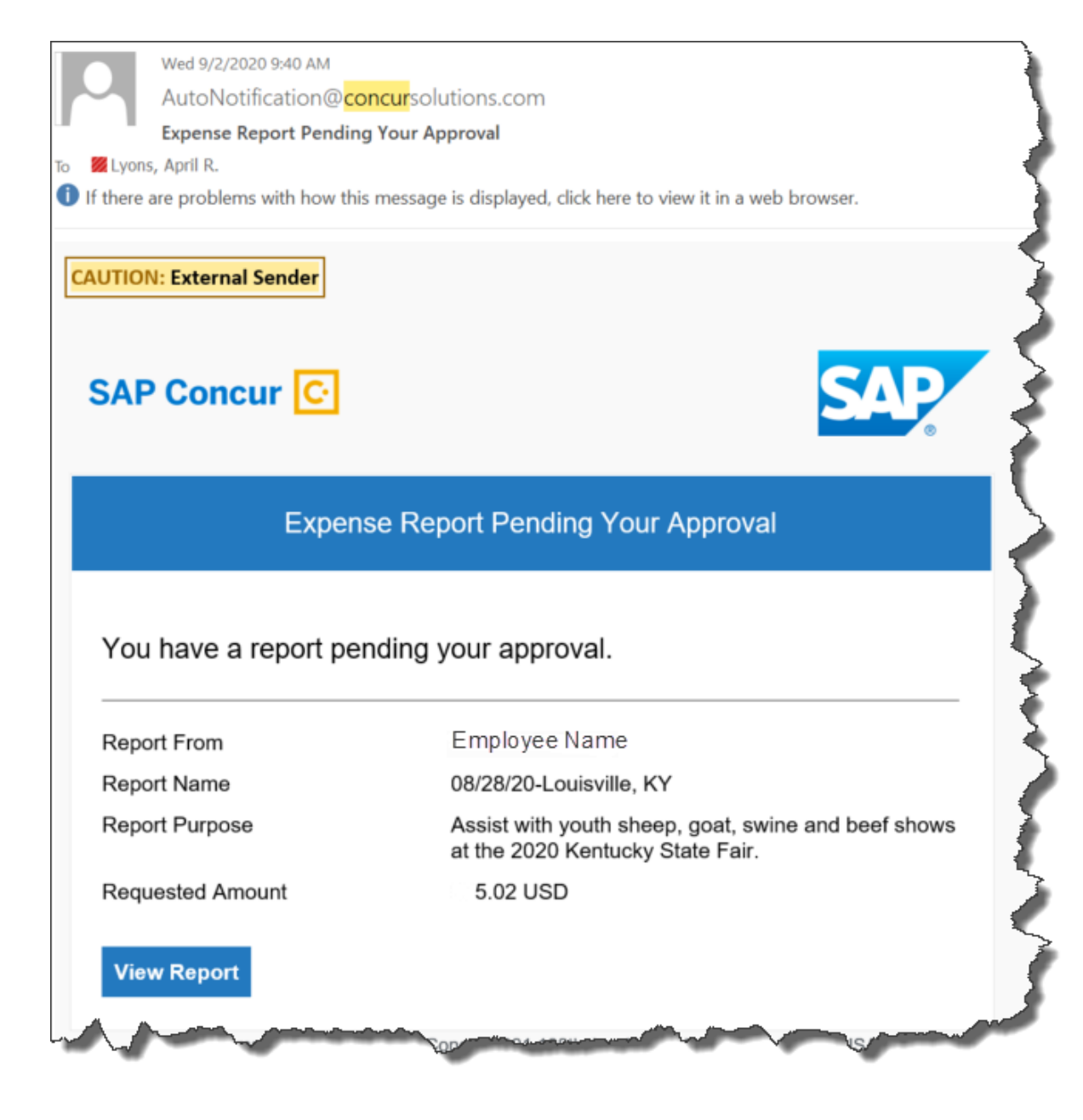

# Where can I find reports?

- You can find Concur Expense Reports as well as a report for Concur Procard Transactions in the Tableau Server.
- Functionality of Reports thus far:
	- o Concur Expense Report
		- $\triangleright$  Filter by department, transaction date, employee and posting status to SAP
		- $\triangleright$  Shows type of expenditures, report number (assigned already), amount and transaction date
	- o Concur Procard Transactions
		- $\triangleright$  Filter by department, transaction date, employee, posting status to SAP and Concur Status
		- $\triangleright$  Shows employee, transaction date, merchant information, report id (if created yet) and amount.
		- $\triangleright$  [This report also shows transactions in orange if they have not been assigned](analytics.uky.edu) to a report, but is blue if the line has been added to a report.

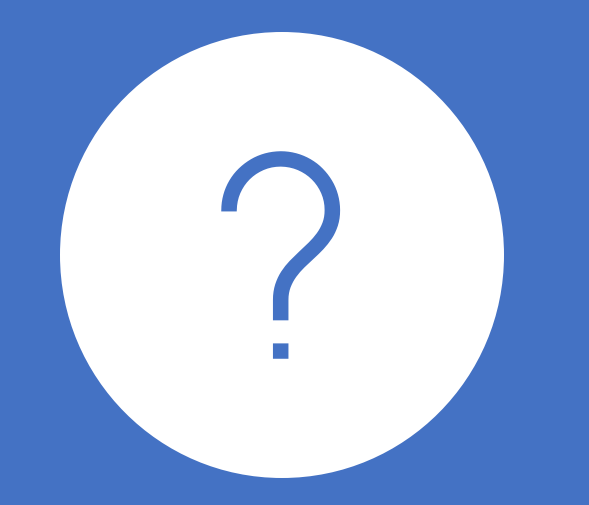

# Questions + Feedback concurexpense@uky.edu